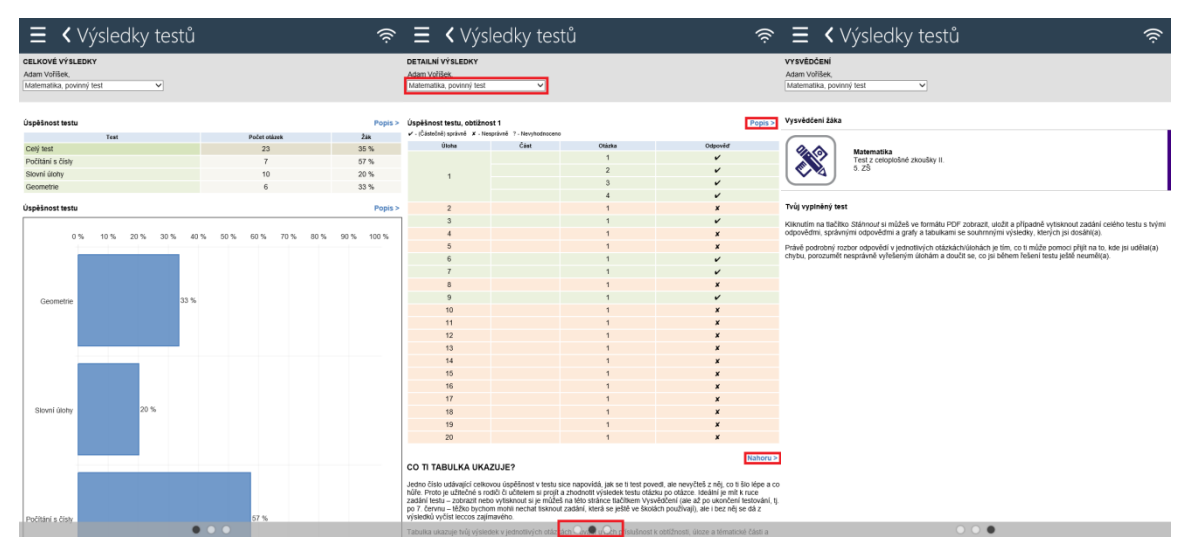

V případě, že v rámci testovací akce žák absolvoval více testů z různých předmětů, je možné přepínat zobrazení výsledků testu pomocí nabídky, která je umístěna v horní části každé stránky.

U vybraných oblastí je možné pomocí odkazu Popis zobrazit bližší popis této části výsledků. Odkazem Nahoru se lze pak vrátit zpět z popisu k výsledkům testu.

Zobrazení výsledků testů je možné pouze v online režimu.

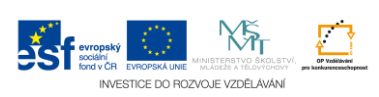